**UMDIGI CIRD** 

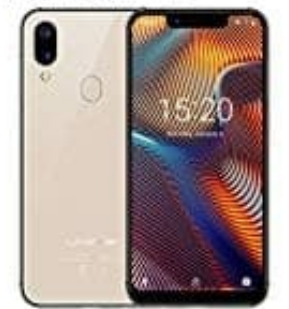

## **UMIDIGI A3 Pro**

**Konto entfernen**

Wollt ihr euer Handy oder Tablet verschenken oder verkaufen, liegt es nahe, das Gerät [auf die Werkseinstellungen](https://www.bedienungsanleitung24.de/android/9/werkseinstellungen-wiederherstellen) [zurückzusetzen](https://www.bedienungsanleitung24.de/android/9/werkseinstellungen-wiederherstellen). Was viele leider vergessen, dass das nicht ausreichend ist. Euer Konto bleibt auch beim Zurücksetzen bestehen. Dies dient dazu, dass ein Dieb euer Gerät dann nicht nutzen könnte.

Bevor ihr euer Handy zurücksetzt, müsst ihr euer Konto entfernen:

1. Wählt die **Einstellungen**.

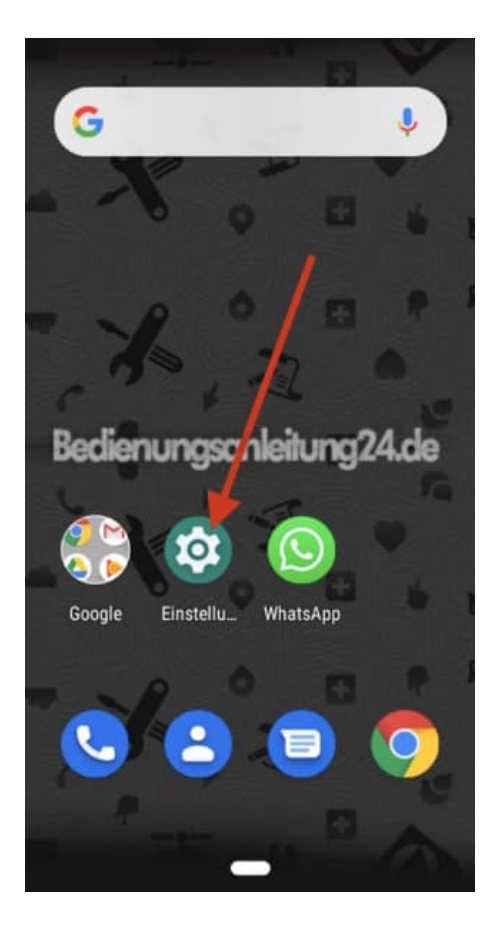

2. Scrollt nach unten bis zum Menüpunkt **Konten** und tippt diesen an.

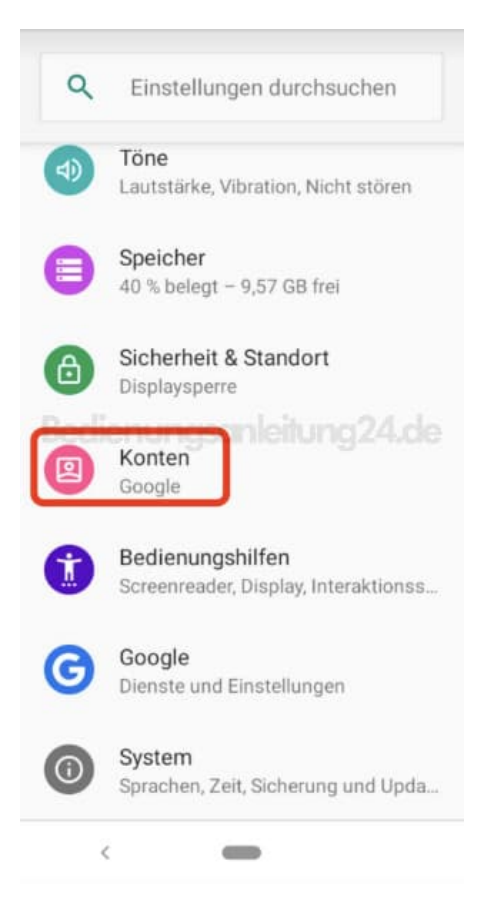

3. Tippt auf euer Konto. Habt ihr mehrere angelegt, müsst ihr sie nacheinander entfernen.

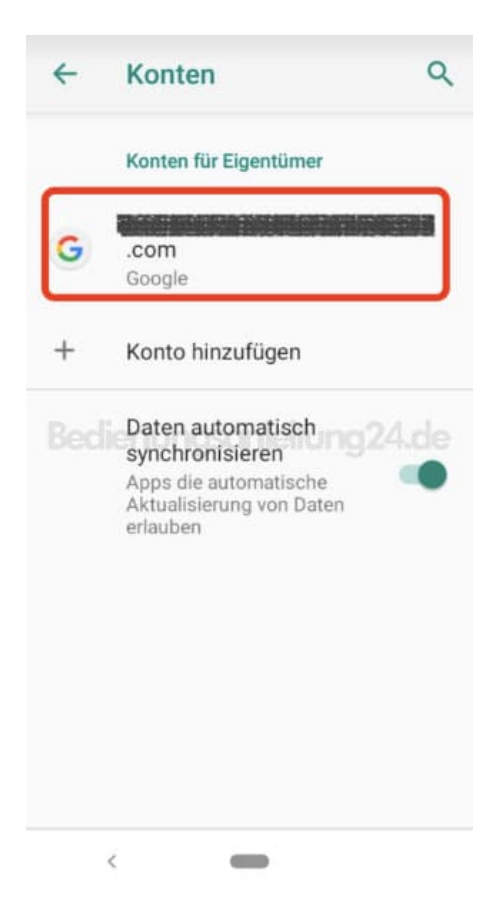

4. Wählt nun **KONTO ENTFERNEN**, folgt den weiteren Anweisungen und bestätigt die Eingabe. Nun ist euer Konto entfernt.

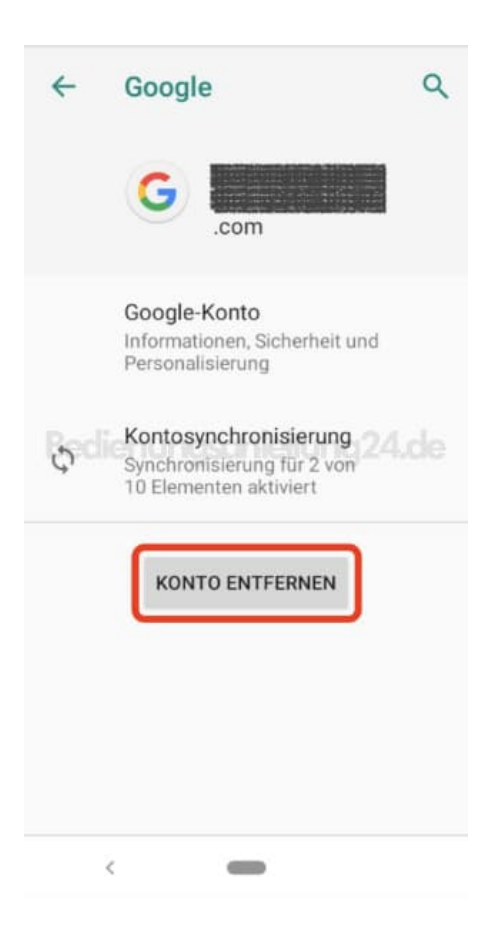